### Summary

This article provides a summary for CSP / Office 365 Configuration for MachPanel Control Server.

- MachPanel Control Server Setup and Configuration.
- Service Account Permissions and Other Configuration on Microsoft Partner Center and Microsoft Azure Portal.
- Adding CSP Profile in MachPanel

## **Applies To**

This article applies to MachPanel build version 6.4.50 and above.

# **Overview:**

MachPanel's Microsoft CSP / Office 365 Module is the only management software that completely wipes out the complexities in Office 365 management by its unified approach. It allows you to significantly reduce your time to manage users, groups, contacts and manipulate plenty of settings via single interface. It is simple, fast and consolidated admin center that allows you to perform numerous action at a time without waiting for any previous one to be completed.

#### ENABLE CSP MODULE IN MACHPANEL

 To enable Microsoft CSP module in MachPanel Control Server, please navigate to Path: Home » System Configuration » Built-in Modules and select "Microsoft CSP" Checkbox as checked and press "Update Configuration" button. For detail see below screenshot of the interface:

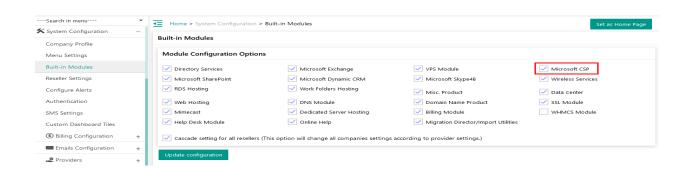

CSP Module Configuration Guide for MachPanel Automation Solution

- Once CSP module is enabled, the next step is to add a **CSP Profile**. Navigate to: *Home » Service Director » Microsoft CSP » Microsoft CSP Profiles*
- Click on "Add CSP Profile" button.

| Microsoft CSP Profiles | CSP Offers Price | Commercial SaaS Proc | l Price   | Power BI View | Offer Name and Description |                |                 |
|------------------------|------------------|----------------------|-----------|---------------|----------------------------|----------------|-----------------|
| Operations             |                  |                      |           |               |                            |                |                 |
| Add CSP Profile        |                  |                      |           |               |                            |                |                 |
| CSP Direct Partner     |                  |                      |           |               |                            |                |                 |
| Profile Name           |                  |                      | Region    |               |                            | Web App Domain | Opt<br>ion<br>s |
| MachSol-US             |                  |                      | United St | tates         |                            | om             | =               |

• You will be asked to fill following details:

| Microsoft CSP Profiles       | CSP Offers Price | Commercial SaaS Prod Price | Power BI View | Offer Name and Description                                                |
|------------------------------|------------------|----------------------------|---------------|---------------------------------------------------------------------------|
| Profile Details              |                  |                            | PreRe         | equisites and PowerShell Modules Required for CSP Management in MachPanel |
| ● CSP Direct Partner ○ CSP I | ndirect Reseller |                            |               |                                                                           |
| * Profile Name:              |                  |                            |               |                                                                           |
| Sell to location:            |                  | United States              |               | •                                                                         |
| Azure Environment:           |                  | AzureCloud                 |               | -                                                                         |
|                              |                  |                            |               |                                                                           |

| Partner Center Management        |                                                                                                    | Azure App Configuration for Partner Center Management |
|----------------------------------|----------------------------------------------------------------------------------------------------|-------------------------------------------------------|
| Locale:                          | English 👻                                                                                                    |                                                       |
| * Tenant Id of CSP Partner:      |                                                                                                    |                                                       |
| * Azure App Id:                  |                                                                                                    |                                                       |
| * Azure App Client Secret Value: |                                                                                                    |                                                       |
| * User Name:                     |                                                                                                    |                                                       |
| * Refresh Token:                 |                                                                                                    |                                                       |
|                                  |                                                                                                    |                                                       |
|                                  | line and the second second s |                                                       |

## COLLECTING DETAILS TO ADD CSP PROFILE

There are three steps involved while adding CSP profile in MachPanel.

- 1. Pr-Requisites and PowerShell Module Requirement
  - <u>https://kb.machsol.com/Knowledgebase/55722/PreRequisites-and-PowerShell-Modules-Required-</u>
- 2. Azure App Configuration for Partner Center Management
  - https://kb.machsol.com/Knowledgebase/55721/Azure-App-Configuration-for-Partner-Center-Man
- 3. Azure App Configuration for Tenant Management
  - https://kb.machsol.com/Knowledgebase/55720/Azure-App-Configuration-for-Tenant-Managemen

After adding CSP profile you can perform **Test service (Options > Test)** 

| Test service was successfull | ust service was successfull |                            |           |                                          |  |                                      |                 |  |
|------------------------------|-----------------------------|----------------------------|-----------|------------------------------------------|--|--------------------------------------|-----------------|--|
| Microsoft CSP Profiles       | CSP Offers Price            | Commercial SaaS Prod Price |           | Power BI View Offer Name and Description |  |                                      |                 |  |
| Operations                   |                             |                            |           |                                          |  |                                      |                 |  |
| Add CSP Profile              |                             |                            |           |                                          |  |                                      |                 |  |
|                              |                             |                            |           |                                          |  |                                      |                 |  |
| CSP Direct Partner           |                             |                            |           |                                          |  |                                      |                 |  |
| Profile Name                 |                             |                            | Region    |                                          |  | Web App Domain                       | Opt<br>ion<br>s |  |
| machaol od                   |                             |                            | United St | tates                                    |  | 505aaniniparteitoninierosoitee<br>om | =               |  |

Also, after CSP profile configuration if you are getting below error while granting Consent to a Tenant

AADSTS650052: The app is trying to access a service '48ac35b8-9aa8-4d74-927d-1f4a14a0b239'(Skype and Teams Tenant Admin API) that your organization '500875a1-c354-4332-8968-4df59adc6253' lacks a service principal for. Contact your IT Admin to review the configuration of your service subscriptions or consent to the application in order to create the required service principal.

Then please refer below KB article:

https://kb.machsol.com/Knowledgebase/55727/Microsoft-Skype-and-Teams-Admin-API-Lacks-Service-Prin

CSP Module Configuration Guide for MachPanel Automation Solution

MachPanel Knowledgebase

https://kb.machsol.com/Knowledgebase/54511/CSP-Module-Configuration-Guide-f...